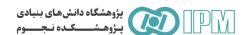

شما برای شرکت در مدرسهٔ نجوم رادیویی پذیرفته شده اید. پیشنهاد می کنیم از سیستم عامل لینوکس فدورا استفاده کنید. برای استفاده ی بهینه از وقت لازم است که نرم افزارهای لازم را قبل از شروع مدرسه بر لپ تاپ خود نصب کنید. این دستورالعمل برای لینوکس فدورا تهیه شده است:

## 1. Install Python, Numpy, Matplotlib & etc

Press ctrl+d or type exit to leave the root environment.

\$ su

Type root password.

\$ dnf install numpy scipy python-matplotlib ipython python-pandas sympy python-nose -y

شما می توانید از نرم افزار Matlab به جای Python استفاده کنید.

## 2. DS9

http://ds9.si.edu/site/Download.html

```
$ wget http://ds9.si.edu/download/centos7/ds9.centos7.7.5.tar.gz
$ tar zxvf ds9.linux64.6.1.tar.gz
$ ./ds9 &
```

## 3. AIPS

http://www.black-hole.eu/index.php/schools-workshops-and-conferences/2nd-school-on-multiwavelength-astronomy/course-materials/140-software-instructions-for-fedora

AIPS ("Astronomical Image Processing System") is a radio data reduction/manipulation package: for details, see its website. In particular, for problems regarding the Install Wizard, check here, otherwise see here and here. If you are replacing a previous installation of AIPS, please clean up first: follow theseinstructions (half way down part 2).

The following instructions are for binary installation, not "text" (ie, compilation from source). This is generally to be recommended, as AIPS is notoriously picky about compilers (see the vaguely hilarious note on the website). You'll need approximately 1 GB free disk space.

CVS is required:

```
$ su
# dnf install cvs -y
```

Press ctrl+d or type exit to leave the root environment.

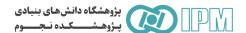

Next download the small Install Wizard file (a Perl script) from this <u>direct link</u> or by using wget. Choose a new directory to install AIPS, cd to it and put the file there. Make the install file executable then execute it:

```
$ mkdir aips
$ cd aips
$ wget ftp://ftp.aoc.nrao.edu/pub/software/aips/31DEC17/install.pl
$ chmod +x install.pl
$ perl install.pl -n
```

Read & follow the on –screen instructions. Refer to the more detailed notes here at each step. The following options seem to work for me, but you may wish to customize them. Note that the numbers are not actually consecutive(!)

```
Screen 0 -- hit enter

Screen 4 -- hit enter (ie accept the default choice)

Screen 4b -- hit enter (ie, allow yourself to have write access)

Screen 5 -- choose a name; can be whatever you like

Screen 5a -- enter "y"

Screen 5b -- accept the default (LNX64 on a 64 bit machine)

Screen 6 -- hit enter to accept LOCALHOST

Screen 7 -- add the data area suggested (ie, /home///DATA/LOCALHOST_1)

Screen 8 -- press "A" to accept current settings, then type A4

Screen 9 -- press "A" to accept current settings

Screen 9b -- press "A" to accept current settings

Screen 11 -- press "A" to accept, then "Y" to start the installation.
```

You will now need to wait for several minutes while the data files are downloaded and installed.

Eventually, the configuration system will set up configuration for a "midnight job" (MNJ; ie, an automatic update of the AIPS files): just hit return to acknowledge the default settings, then again to enter a blank CVS password (as instructed), then again when "ready to proceed" (you can examine thedo\_daily.localhost file if you plan to run a midnight job). You will then be prompted to hit enter for a fourth time (!) before finally being told:

```
AipsWiz: That's it. You should now have the latest AIPS! Enjoy.

Edit your $HOME/.bashrc to ensure that AIPS is initialised when you log in:

$ echo "source $HOME/aips/LOGIN.SH" >> ~/.bashrc
```

Now you are ready to run AIPS.

صورت بروز مشكل با ايميل h.miraghaee@gmail.com تماس بگيريد.